# **percona-toolkit** 使用教程

## 一、 **percona-toolkit** 简介

percona-toolkit 是一组高级命令行工具的集合,用来执行各种通过手工执行非常复 杂和麻烦的 mysql 任务和系统任务,这些任务包括:

- 检查 master 和 slave 数据的一致性
- 有效地对记录进行归档
- 查找重复的索引
- 对服务器信息进行汇总
- 分析来自日志和 tcpdump 的查询
- 当系统出问题的时候收集重要的系统信息

percona-toolkit 源自 Maatkit 和 Aspersa 工具,这两个工具是管理 mysql 的最有名的 工具, 现在 Maatkit 工具已经不维护了, 请大家还是使用 percona-toolkit 吧! 这些 工具主要包括开发、性能、配置、监控、复制、系统、实用六大类,作为一个优秀 的 DBA,里面有的工具非常有用,如果能掌握并加以灵活应用,将能极大的提高工 作效率。

# 二、 **percona-toolkit** 工具包安装

1. 软件包下载

访 问 <http://www.percona.com/software/percona-toolkit/> 下 载 最 新 版 本 的 Percona Toolkit 或者通过如下命令行来获取最新的版本:

wget percona.com/get/percona-toolkit.tar.gz

wget percona.com/get/percona-toolkit.rpm

我这里选择直接从网站上找到最新版本下载:

wget [http://www.percona.com/redir/downloads/percona-toolkit/2.1.1/percona-t](http://www.percona.com/redir/downloads/percona-toolkit/2.1.1/percona-toolkit-2.1.1-1.noarch.rpm) [oolkit-2.1.1-1.noarch.rpm](http://www.percona.com/redir/downloads/percona-toolkit/2.1.1/percona-toolkit-2.1.1-1.noarch.rpm)

wget [http://www.percona.com/redir/downloads/percona-toolkit/2.1.1/percona-t](http://www.percona.com/redir/downloads/percona-toolkit/2.1.1/percona-toolkit-2.1.1.tar.gz) [oolkit-2.1.1.tar.gz](http://www.percona.com/redir/downloads/percona-toolkit/2.1.1/percona-toolkit-2.1.1.tar.gz)

从 <http://pkgs.repoforge.org/perl-TermReadKey/>下载最新的 TermReadKey 包

wget [http://pkgs.repoforge.org/perl-TermReadKey/perl-TermReadKey-2.30-1.el5.](http://pkgs.repoforge.org/perl-TermReadKey/perl-TermReadKey-2.30-1.el5.rf.x86_64.rpm) [rf.x86\\_64.rpm](http://pkgs.repoforge.org/perl-TermReadKey/perl-TermReadKey-2.30-1.el5.rf.x86_64.rpm)

2. 软件包安装

我的环境是 Centos 5.5 64 BIT

A. percona-toolkit 的 rpm 安装方式

rpm -ivh perl-TermReadKey-2.30-1.el5.rf.x86\_64.rpm

rpm -ivh percona-toolkit-2.1.1-1.noarch.rpm

注意:需要安装 Term::ReadKey 包,否则会报 perl(Term::ReadKey) >= 2.10 is needed by percona-toolkit-2.1.1-1.noarch 错误

B. percona-toolkit 的编译安装方式

```
tar xzvf percona-toolkit-2.1.1.tar.gz
cd percona-toolkit-2.1.1
perl Makefile.PL
make
make test
make install
```
## 三、 **percona-toolkit** 的使用

根据 percona-toolkit 的工具类型可以总结出下面五个类别,方便大家进行学习和实 践,下面就针对这些不同的类别来分别介绍这些工具的用法。

- **(**一**)**开发类工具
	- 1. pt-duplicate-key-checker
		- 功能介绍:

功能为从 mysql 表中找出重复的索引和外键,这个工具会将重复的索 引和外键都列出来,并生成了删除重复索引的语句,非常方便

用法介绍:

pt-duplicate-key-checker [OPTION...] [DSN]

包含比较多的选项,具体的可以通过命令 pt-duplicate-key-checker --help 来查看具体支持那些选项, 我这里就不一一列举了。DNS 为数 据库或者表。

使用示例:

查看 test 数据库的重复索引和外键使用情况使用如下命令

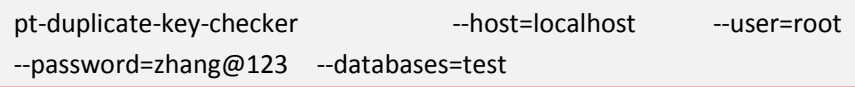

- 2. pt-online-schema-change
	- 功能介绍:

功能为在 alter 操作更改表结构的时候不用锁定表,也就是说执行 alter 的时候不会阻塞写和读取操作, 注意执行这个工具的时候必须 做好备份, 操作之前最好详细读一下官方文档 http://www.percona.com/doc/percona-toolkit/2.1/pt-online-schema-ch ange.html。

工作原理是创建一个和你要执行 alter 操作的表一样的空表结构,执 行表结构修改,然后从原表中 copy 原始数据到表结构修改后的表, 当数据 copy 完成以后就会将原表移走, 用新表代替原表, 默认动作 是将原表 drop 掉。在 copy 数据的过程中, 任何在原表的更新操作都 会更新到新表,因为这个工具在会在原表上创建触发器,触发器会将 在原表上更新的内容更新到新表。如果表中已经定义了触发器这个工 具就不能工作了。

用法介绍:

pt-online-schema-change [OPTIONS] DSN

options 可以自行杳看 help, DNS 为你要操作的数据库和表。

这里有两个参数需要介绍一下:

--dry-run 这个参数不建立触发器,不拷贝数据,也不会替换原表。 只是创建和更改新表。

[--execute](http://www.percona.com/doc/percona-toolkit/2.1/pt-online-schema-change.html#cmdoption-pt-online-schema-change--execute) 这个参数的作用和前面工作原理的介绍的一样,会建立触 发器,来保证最新变更的数据会影响至新表。注意:如果不加这个参 数,这个工具会在执行一些检查后退出。这一举措是为了让使用这充 分了解了这个工具的原理,同时阅读了官方文档。

使用示例:

范例 1: 在线更改表的的引擎, 这个尤其在整理 innodb 表的时候非 常有用,示例如下:

pt-online-schema-change --user=root --password=zhang@123 --host=l ocalhost --lock-wait-time=120 --alter="ENGINE=InnoDB" D=test,t=oss\_ pvinfo2 --execute

从下面的日志中可以看出它的执行过程:

Altering `test`.`oss\_pvinfo2`...

Creating new table...

Created new table test. oss\_pvinfo2\_new OK.

Altering new table...

Altered `test`.`\_oss\_pvinfo2\_new` OK.

Creating triggers...

Created triggers OK.

Copying approximately 995696 rows...

Copied rows OK.

Swapping tables...

Swapped original and new tables OK.

Dropping old table...

Dropped old table 'test'.' oss\_pvinfo2\_old' OK.

Dropping triggers...

Dropped triggers OK.

Successfully altered `test`.`oss\_pvinfo2`.

范例 2: 大表添加字段的, 语句如下:

pt-online-schema-change --user=root --password=zhang@123 --host=l ocalhost --lock-wait-time=120 --alter="ADD COLUMN domain\_id INT" D=test,t=oss\_pvinfo2 --execute

- 3. pt-query-advisor
	- 功能介绍:

根据一些规则分析查询语句,对可能的问题提出建议,这些评判规则 大家可以看一下官网的链接: [http://www.percona.com/doc/percona-toolkit/2.1/pt-query-advisor.ht](http://www.percona.com/doc/percona-toolkit/2.1/pt-query-advisor.html) [ml](http://www.percona.com/doc/percona-toolkit/2.1/pt-query-advisor.html),这里就不详细列举了。那些查询语句可以来自慢查询文件、general 日志文件或者使用 pt-query-digest 截获的查询语句。目前这个版本有 bug,当日志文件非常大的时候会需要很长时间甚至进入死循环。

用法介绍:

pt-query-advisor /path/to/slow-query.log

pt-query-advisor --type genlog mysql.log pt-query-digest --type tcpdump.txt --print --no-report | pt-query-advisor

使用示例:

分析一个语句的例子:

pt-query-advisor --query "select \* from aaa"

分析 general log 中的查询语句的例子:

pt-query-advisor /data/dbdata/general.log

分析慢查询中的查询语句的例子:

pt-query-advisor /data/dbdata/localhost-slow.log

- 4. pt-show-grants
	- 功能介绍: 规范化和打印 mysql 权限, 让你在复制、比较 mysql 权限以及进行版 本控制的时候更有效率!
	- 用法介绍:

pt-show-grants [OPTION...] [DSN]

选项自行用 help 查看, DSN 选项也请查看 help, 选项区分大小写。

使用示例:

查看指定 mysql 的所有用户权限:

pt-show-grants --host='localhost' --user='root' --password='zhang@123'

查看执行数据库的权限:

pt-show-grants --host='localhost' --user='root' --password='zhang@123' --database='hostsops'

查看每个用户权限生成 revoke 收回权限的语句:

pt-show-grants --host='localhost' --user='root' --password='zhang@123' --revoke

- 5. pt-upgrade
	- 功能介绍:

在多台服务器上执行查询,并比较有什么不同!这在升级服务器的时 候非常有用,可以先安装并导数据到新的服务器上,然后使用这个工 具跑一下 sql 看看有什么不同, 可以找出不同版本之间的差异。

用法介绍:

```
pt-upgrade [OPTION...] DSN [DSN...] [FILE]
```
比较文件中每一个查询语句在两个主机上执行的结果,并检查在每个 服务器上执行的结果、错误和警告。

 使用示例: 只查看某个 sql 在两个服务器的运行结果范例:

pt-upgrade h='localhost' h=192.168.3.92 --user=root --password=zha ng@123 --query="select \* from user\_data.collect\_data limit 5"

查看文件中的对应 sql 在两个服务器的运行结果范例:

pt-upgrade h='localhost' h=192.168.3.92 --user=root --password=zha ng@123 aaa.sql

查看慢查询中的对应的查询 SQL 在两个服务器的运行结果范例:

pt-upgrade h='localhost' h=192.168.3.92 --user=root --password=zha ng@123 slow.log

此外还可以执行 compare 的类型, 主要包含三个 query\_times,results,warnings, 比如下面的例子, 只比较 sql 的执行时 间

pt-upgrade h=192.168.3.91 h=192.168.3.92 --user=root --password=z hang@123 --query="select \* from user data.collect data" --compar e query\_times

### **(**二**)**性能类工具

- 1. pt-index-usage
	- 功能介绍:

从 log 文件中读取插叙语句,并用 explain 分析他们是如何利用索引。 完成分析之后会生成一份关于索引没有被查询使用过的报告。

用法介绍:

pt-index-usage [OPTION...] [FILE...]

可以直接从慢查询中获取 sql,FILE 文件中的 sql 格式必须和慢查询中 个是一致,如果不是一直需要用 pt-query-digest 转换一下。也可以不 生成报告直接保存到数据库中,具体的见后面的示例

使用示例:

从满查询中的 sql 查看索引使用情况范例:

pt-index-usage /data/dbdata/localhost-slow.log --host=localhost --use r=root --password=zhang@123

将分析结果保存到数据库范例:

pt-index-usage /data/dbdata/localhost-slow.log --host=localhost --use r=root --password=zhang@123 --no-report --create-save-results-data base

使用--create-save-results-database 会自动生成数据库和表来保存结果。

- 2. pt-pmp
	- 功能介绍:

为查询程序执行聚合的 GDB 堆栈跟踪, 先进性堆栈跟踪, 然后将跟 踪信息汇总。

用法介绍:

pt-pmp [OPTIONS] [FILES]

使用示例:

```
pt-pmp -p 21933
```
pt-pmp -b /usr/local/mysql/bin/mysqld\_safe

- 3. pt-visual-explain
	- 功能介绍:

格式化 explain 出来的执行计划按照 tree 方式输出,方便阅读。

- 用法介绍:
	- pt-visual-explain [OPTION...] [FILE...]

option 请参阅官方网站,这里不一一例举!

 使用示例: 查看包含 explain 结果的 aaa 文件的范例: pt-visual-explain aaa 查看包含查询语句的 aaa 文件的范例:

pt-visual-explain --connect aaa --user=root --password=zhang@123 通过管道直接查看 explain 输出结果的范例:

mysql -uroot -pzhang@123 -e "explain select email from test.colle ct data where id=101992419" |pt-visual-explain

#### **(**三**)**配置类工具

- 1. pt-config-diff
	- 功能介绍:

比较 mysql 配置文件和服务器参数

用法介绍:

pt-config-diff [OPTION...] CONFIG CONFIG [CONFIG...]

CONFIG 可以是文件也可以是数据源名称,最少必须指定两个配置文 件源, 就像 unix 下面的 diff 命令一样, 如果配置完全一样就不会输 出任何东西。

#### 使用示例:

范例 1:查看本地和远程服务器的配置文件差异:

pt-config-diff h=localhost h=192.168.3.92 --user=root --password=zha ng@123

比较出来内容如下:

22 config differences

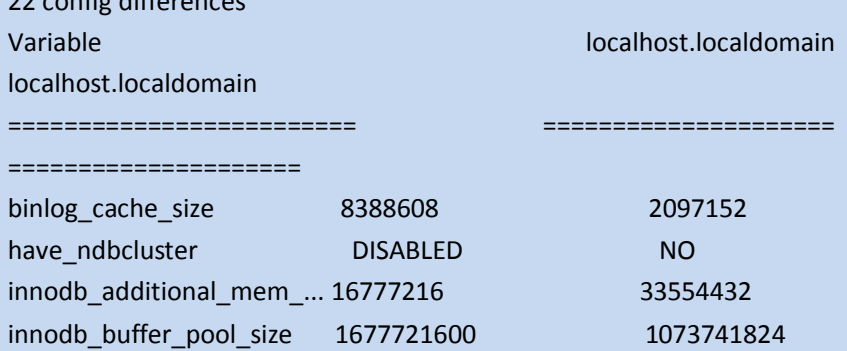

范例 2: 比较本地配置文件和远程服务器的差异:

pt-config-diff /etc/my.cnf h=192.168.3.92 --user=root --password=zha ng@123

比较出来内容如下:

12 config differences

Variable /etc/my.cnf localhost.localdomain

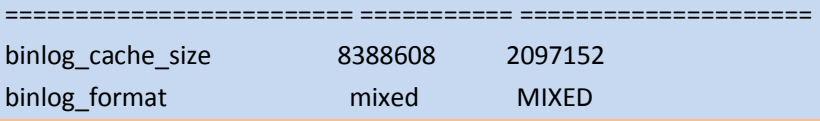

范例 3: 比较本地两个配置文件的差异:

pt-config-diff /usr/local/mysql/share/mysql/my-large.cnf /usr/local/m ysql/share/mysql/my-medium.cnf

- 2. pt-mysql-summary
	- 功能介绍:

精细地对 mysql 的配置和 sataus 信息进行汇总,汇总后你直接看一眼 就能看明白。

用法介绍:

pt-mysql-summary [OPTIONS] [-- MYSQL OPTIONS]

工作原理:连接 mysql 后查询出 status 和配置信息保存到临时目录中, 然后用 awk 和其他的脚本工具进行格式化。OPTIONS 可以查阅官网 的相关页面。

使用示例:

范例 1: 汇总本地 mysql 服务器的 status 和配置信息:

pt-mysql-summary -- --user=root --password=zhang@123 --host=local host

范例 2:汇总本地 mysql 服务器 192.168.3.92 的 status 和配置信息:

pt-mysql-summary -- --user=root --password=zhang@123 --host=192. 168.3.92

- 3. pt-variable-advisor
	- 功能介绍:
		- 分析 mysql 的参数变量,并对可能存在的问题提出建议
	- 用法介绍:

pt-variable-advisor [OPTION...] [DSN]

原理: 根据预先定义的规则检查 show variables 中的配置错误的设置 和值。

 使用示例: 范例 1: 从 localhost 获取变量值

pt-variable-advisor --user=root --password=zhang@123 localhost

范例 2: 从指定的文件中读取配置, 这个有格式要求

pt-variable-advisor --user=root --password=zhang@123 --source-of-variables my.cnf

### **(**四**)**监控类工具

- 1. pt-deadlock-logger
	- 功能介绍: 提取和记录 mysql 死锁的相关信息
	- 用法介绍: pt-deadlock-logger [OPTION...] SOURCE\_DSN

收集和保存 mysql 上最近的死锁信息,可以直接打印死锁信息和存储 死锁信息到数据库中,死锁信息包括发生死锁的服务器、最近发生死 锁的时间、死锁线程 id、死锁的事务 id、发生死锁时事务执行了多长 时间等等非常多的信息。详情见下面的示例。

使用示例:

范例 1: 打印本地 mysql 的死锁信息

pt-deadlock-logger --user=root --password=zhang@123 h=localhost –print

范例 2: 将本地的 mysql 死锁信息记录到数据库的表中, 也打印出来

pt-deadlock-logger --user=root --password=zhang@123 h=localhost --print D=test,t=deadlocks

- 2. pt-fk-error-logger
	- 功能介绍:

提取和记录 mysql 外键错误信息

用法介绍:

pt-fk-error-logger [OPTION...] SOURCE\_DSN

通过 SHOW INNODB STATUS 提取和保存 mysql 数据库最近发生的外键 错误信息。可以通过参数控制直接打印错误信息或者将错误信息存储 到数据库的表中。

使用示例:

我在服务器上运行的时候一直报如下错误:

Use of uninitialized value in concatenation (.) or string at /usr/bin /pt-fk-error-logger line 2045

我怀疑是这个程序有问题,回头换一个版本试一下或者调试一下那个 程序。

- 3. pt-mext
	- 功能介绍:

并行查看 SHOW GLOBAL STATUS 的多个样本的信息。

用法介绍:

pt-mext [OPTIONS] -- COMMAND

原理: pt-mext 执行你指定的 COMMAND, 并每次读取一行结果, 把 空行分割的内容保存到一个一个的临时文件中,最后结合这些临时文 件并行查看结果。

 使用示例: 范例 1: 每隔 10s 执行一次 SHOW GLOBAL STATUS, 并将结果合并到 一起查看

pt-mext -- mysqladmin ext -uroot -pzhang@123 -i10 -c3

- 4. pt-query-digest
	- 功能介绍:

分析查询执行日志,并产生一个查询报告,为 MySQL、PostgreSQL、 memcached 过滤、重放或者转换语句。

用法介绍:

pt-query-digest [OPTION...] [FILE]

解析和分析 mysql 日志文件

 使用示例: 范例 1: 分析本地的慢查询文件

> pt-query-digest --user=root --password=zhang@123 /data/dbdata/loc alhost-slow.log

> 范例 2: 重新回顾满查询日志,并将结果保存到 query\_review 中, 注 意 query\_review 表的表结构必须先建好, 表结构如下:

CREATE TABLE query\_review (

 checksum BIGINT UNSIGNED NOT NULL PRIMARY KEY, fingerprint TEXT NOT NULL, sample TEXT NOT NULL, first seen DATETIME, last seen DATETIME,

reviewed by VARCHAR(20),

reviewed\_on DATETIME,

comments TEXT

);

命令如下:

pt-query-digest --user=root --password=zhang@123 --review h=localh ost,D=test,t=query\_review /data/dbdata/localhost-slow.log

- 5. pt-trend
	- 功能介绍:

居于一组时间序列的数据点做统计。

用法介绍:

pt-trend [OPTION...] [FILE ...]

读取一个慢查询日志,并输出统计信息。也可以指定多个文件。如果 不指定文件的话直接从标准输入中读取信息。

使用示例:

范例 1: 读取本地慢查询日志并输出统计信息

pt-trend /data/dbdata/localhost-slow.log

这里输出的信息没有说明,有点看不明白!

#### **(**五**)**复制类工具

- 1. pt-heartbeat
	- 功能介绍: 监控 mysql 复制延迟
	- 用法介绍:

pt-heartbeat [OPTION...] [DSN] --update|--monitor|--check|--stop

测量复制落后主 mysql 或者主 PostgreSQL 多少时间,你可以使用这个 脚本去更新主或者监控复制,具体用法见后面的示例.

原理:pt-heartbeat 通过真实的复制数据来确认 mysql 和 postgresql

复制延迟,这个避免了对复制机制的依赖,从而能得出准确的落后复 制时间,包含两部分:第一部分在主上 pt-heartbeat 的--update 线程 会在指定的时间间隔更新一个时间戳,第二部分是 pt-heartbeat 的 --monitor 线程或者--check 线程连接到从上检查复制的心跳记录(前 面更新的时间戳),并和当前系统时间进行比较,得出时间的差异。 你可以手工创建 heartbeat 表或者添加-*[-create-table](http://www.percona.com/doc/percona-toolkit/2.1/pt-heartbeat.html#cmdoption-pt-heartbeat--create-table)* 参数,推荐使用 MEMORY 引擎。表结构为:

CREATE TABLE heartbeat (

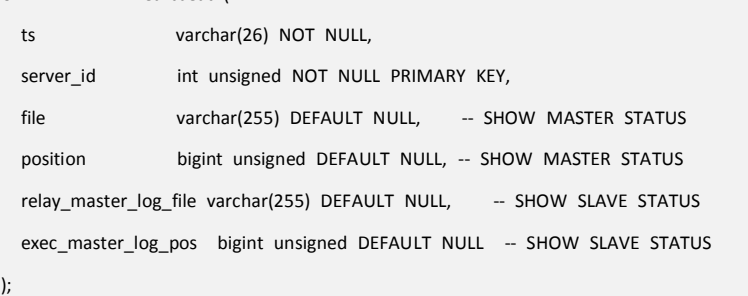

使用示例:

范例 1: 创建一个后台进程定期更新主上的 test 库的 heartbeat 表() 默认是 1s, 可以--interval 指定, 执行后会成一个 heartbeat 表, test 库为我监控的同步库:

pt-heartbeat -D test --update --user=root --password=zhang@123 -h 192.168.3.135 --create-table –daemonize

范例 2: 监控复制在 slave 上的落后程度(会一直监控):

pt-heartbeat -D test --monitor --user=root --password=zhang@123 h192.168.3.92

监控结果如下:

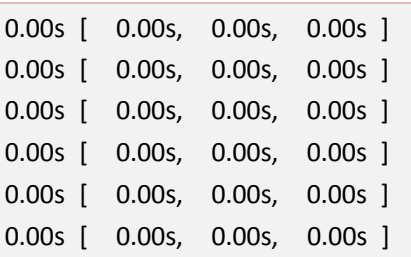

范例 3: 监控复制在 slave 上的落后程度(监控一次退出):

pt-heartbeat -D test --check --user=root --password=zhang@123 -h1 92.168.3.92

范例 4: 监控 PostgreSQL 需要添加--dbi-driver Pg:

pt-heartbeat -D test --check --user=root --password=zhang@123 -h1 92.168.3.92 --dbi-driver Pg

2. pt-slave-delay

- 功能介绍: 设置从服务器落后于主服务器指定时间。
- 用法介绍:

pt-slave-delay [OPTION...] SLAVE-HOST [MASTER-HOST]

原理: 通过启动和停止复制 sql 线程来设置从落后于主指定时间。默 认是基于从上 relay 日志的二进制日志的位置来判断,因此不需要连 接到主服务器,如果 IO 进程不落后主服务器太多的话,这个检查方 式工作很好,如果网络通畅的话,一般 IO 线程落后主通常都是毫秒 级别。一般是通过*[--delay](http://www.percona.com/doc/percona-toolkit/2.1/pt-slave-delay.html#cmdoption-pt-slave-delay--delay) and --delay"+"--interval* 来控制。*--interval* 是 指定检查是否启动或者停止从上 sql 线程的频繁度, 默认的是 1 分钟 检查一次。

使用示例:

范例 1: 使从落后主 1 分钟, 并每隔 1 分钟检测一次, 运行 10 分钟 pt-slave-delay --user=root --password=zhang@123 --delay 1m --run-t ime 10m --host=192.168.3.92

如果不加--run-time 参数会一直执行。

范例 2: 使从落后主 1 分钟, 并每隔 15 秒钟检测一次, 运行 10 分钟 pt-slave-delay --user=root --password=zhang@123 --delay 1m --inter val 15s --run-time 10m --host=192.168.3.92

运行结果如下:

2012-05-20T16:34:50 slave running 0 seconds behind 2012-05-20T16:34:50 STOP SLAVE until 2012-05-20T16:35:50 at mas ter position mysql-bin.000032/4392054

2012-05-20T16:35:05 slave stopped at master position mysql-bin.00 0032/4397124

2012-05-20T16:35:20 slave stopped at master position mysql-bin.00 0032/4402194

2012-05-20T16:35:35 slave stopped at master position mysql-bin.00 0032/4407264

2012-05-20T16:35:50 no new binlog events

2012-05-20T16:36:05 START SLAVE until master 2012-05-20T16:35:0 5 mysql-bin.000032/4397124

- 3. pt-slave-find
	- 功能介绍:
		- 查找和打印 mysql 所有从服务器复制层级关系
	- 用法介绍:

pt-slave-find [OPTION...] MASTER-HOST

原理:连接 mysql 主服务器并查找其所有的从, 然后打印出所有从服 务器的层级关系。

 使用示例: 范例1:查找主服务器为192.168.3.135的mysql有所有从的层级关系: pt-slave-find --user=root --password=zhang@123 --host=192.168.3.13 5

- 4. pt-slave-restart
	- 功能介绍:

监视 mysql 复制错误, 并尝试重启 mysql 复制当复制停止的时候

用法介绍:

pt-slave-restart [OPTION...] [DSN]

监视一个或者多个 mysql 复制错误, 当从停止的时候尝试重新启动复 制。你可以指定跳过的错误并运行从到指定的日志位置。

使用示例:

范例 1:监视 192.168.3.92 的从,跳过 1 个错误

```
pt-slave-restart --user=root --password=zhang@123 --host=192.168.3.
92 --skip-count=1
```

```
范例 2:监视 192.168.3.92 的从,跳过错误代码为 1062 的错误。
```

```
pt-slave-restart --user=root --password=zhang@123 --host=192.168.3.
92 --error-numbers=1062
```
- 5. pt-table-checksum
	- 功能介绍: 检查 mysql 复制一致性
	- 用法介绍:

pt-table-checksum [OPTION...] [DSN]

工作原理: pt-table-checksum 在主上执行检查语句在线检查 mysql 复 制的一致性,生成 replace 语句, 然后通过复制传递到从, 再通过 update 更新 master\_src 的值。通过检测从上 this\_src 和 master\_src 的 值从而判断复制是否一致。

注意:使用的时候选择业务地峰的时候运行,因为运行的时候会造成 表的部分记录锁定。使用*[--max-load](http://www.percona.com/doc/percona-toolkit/2.1/pt-table-checksum.html#cmdoption-pt-table-checksum--max-load)* 来指定最大的负载情况,如果达 到那个负载这个暂停运行。如果发现有不一致的数据,可以使用 pt-table-sync 工具来修复。

注意:和 1.0 版本不同,新版本的 pt-table-checksum 只需要在 master 上执行即可。

通过 –explain 参数再结合二进制日志就可以看出脚本的工作原理, 如我的 test 库有一个名字为 zhang 的表,我们通过抓取二进制日志来 查看脚本的原理:

REPLACE INTO `test`.`checksums` (db, tbl, chunk, chunk index, lowe r boundary, upper boundary, this cnt, this crc) SELECT 'test', 'zhan g', '1', NULL, NULL, NULL, COUNT(\*) AS cnt, COALESCE(LOWER(CON V(BIT\_XOR(CAST(CRC32(CONCAT\_WS('#', `id`, `name`, CONCAT(ISNULL (`name`)))) AS UNSIGNED)), 10, 16)), 0) AS crc FROM `test`.`zhang` /\*checksum table\*/;

UPDATE `test`.`checksums` SET chunk\_time = '0.000563', master\_crc = '31012777', master\_cnt = '4' WHERE db = 'test' AND tbl = 'zha ng' AND chunk = '1'

从这里可以很明显的看出原理了,前面已经说了,这里就不赘述了。 使用示例:

范例 1: 比较 test 数据库同步是否一致, 结果显示所有的表。

pt-table-checksum --nocheck-replication-filters --databases=test --re

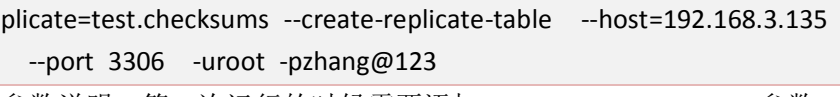

参数说明:第一次运行的时候需要添加--create-replicate-table 参数, 如果不加这个就需要手工运行添加表结构的 SQL,表结构 SQL 如下:

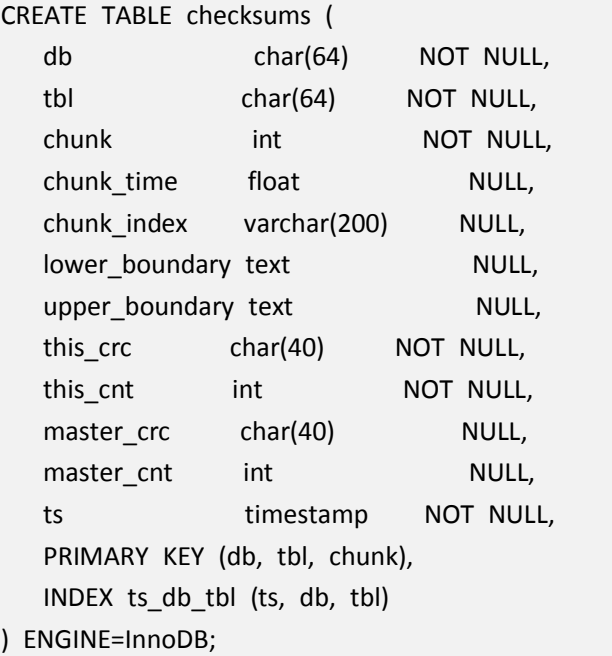

之所以使用--nocheck-replication-filters参数是因为我的my.cnf配置了 replicate-ignore-db 和 replicate-wild-do-table 等参数。另外需要特别注 意执行的 checksums 所在的数据库必须是同步的数据库。我刚开始使 用的时候摸索的很久,官网也没有范例。呵呵! 结果如下:

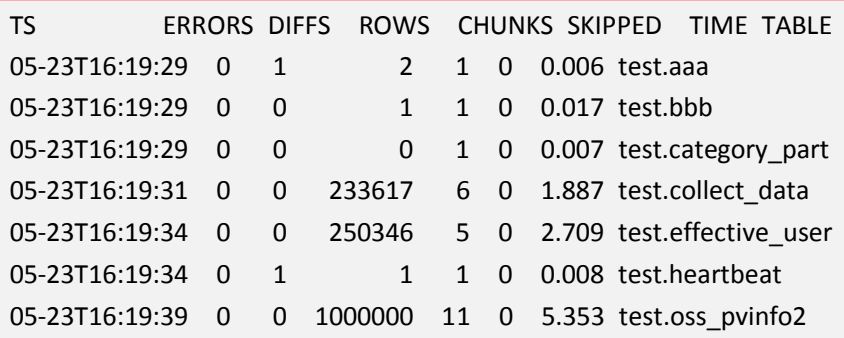

从结果中,我们可以看到 test.aaa和 test.heartbeat 表的 DIFFS 不为 0, 那么就是这两个表不同步了。

范例 2: 比较 test 数据库同步是否一致,结果只显示数据不一致的表 (添加--replicate-check-only 参数即可)。

pt-table-checksum --nocheck-replication-filters --databases=test --re plicate=test.checksums --replicate-check-only --lock-wait-timeout=120 --host=192.168.3.135 --port 3306 --user=root --password=zhang @123

结果如下:

Differences on localhost.localdomain

TABLE CHUNK CNT DIFF CRC DIFF CHUNK INDEX LOWER BOUNDAR Y UPPER BOUNDARY test.aaa 1 1 1

test.heartbeat 1 0 1

从结果可以看出,只显示了两个不同步的表。

- 6. pt-table-sync
	- 功能介绍:
		- 高效同步 mysql 表的数据
	- 用法介绍:

pt-table-sync [OPTION...] DSN [DSN...]

原理:总是在主上执行数据的更改,再同步到从上,不会直接更改成 从的数据,在主上执行更改是基于主上现在的数据,不会更改主上的 数据。注意使用之前先备份你的数据,避免造成数据的丢失.执行 execute 之前最好先换成--print 或--dry-run 查看一下会变更哪些数据。

使用示例:

范例 1: 同步 3.135 的 test 库的 aaa 表到 192.168.3.92, 在执行之前 可以用--execute 参数换成--print 来查看会变更什么东西,后面那个主 机必须是 master, 否则会报错推出。

pt-table-sync --execute --user=root --password=zhang@123 h=192.16 8.3.135,D=test,t=aaa h=192.168.3.92

范例 2: 将主的 test 数据库同步到 192.168.3.92, 使从上具有一样的 数据。

pt-table-sync --execute --sync-to-master --user=root --password=zhan g@123 h=192.168.3.92 --database test

范例 3: 只同步指定的表

pt-table-sync --execute --sync-to-master --user=root --password=zhan g@123 h=192.168.3.92 D=test,t=aaa

范例 4: 根据 pt-table-checksum 的结果进行数据同步

pt-table-sync --execute --replicate test.checksums --user=root --pass word=zhang@123 h=192.168.3.135

范例 5: 根据 pt-table-checksum 使从的数据和主的数据一致

pt-table-sync --execute --replicate test.checksums --user=root --pass word=zhang@123 --sync-to-master h=192.168.3.92 D=test,t=aaa

#### **(**六**)**系统类工具

1. pt-diskstats

- 功能介绍: 是一个对 GUN/LINUX 的交互式监控工具
- 用法介绍:

pt-diskstats [OPTION...] [FILES]

为 GUN/LINUX 打印磁盘 io 统计信息, 和 iostat 有点像, 但是这个工 具是交互式并且比 iostat 更详细。可以分析从远程机器收集的数据。

使用示例:

范例 1:查看本机所有的磁盘的状态情况:

pt-diskstats

范例 2: 只查看本机 sda2 磁盘的状态情况

pt-diskstats --devices-regex sda2

- 2. pt-fifo-split
	- 功能介绍: 模拟切割文件并通过管道传递给先入先出队列而不用真正的切割文 件
	- 用法介绍:

pt-fifo-split [options] [FILE ...]

pt-fifo-split 读取大文件中的数据并打印到 fifo 文件, 每次达到指定行 数就往 fifo 文件中打印一个 EOF 字符,读取完成以后,关闭掉 fifo 文 件并移走,然后重建 fifo 文件,打印更多的行。这样可以保证你每次 读取的时候都能读取到制定的行数直到读取完成。注意此工具只能工 作在类 unix 操作系统。这个程序对大文件的数据导入数据库非常有 用,具体的可以查看 [http://www.mysqlperformanceblog.com/2008/07](http://www.mysqlperformanceblog.com/2008/07/03/how-to-load-large-files-safely-into-innodb-with-load-data-infile/) [/03/how-to-load-large-files-safely-into-innodb-with-load-data-infile/](http://www.mysqlperformanceblog.com/2008/07/03/how-to-load-large-files-safely-into-innodb-with-load-data-infile/)。

#### 使用示例:

范例 1:一个每次读取一百万行记录的范例:

pt-fifo-split --lines 1000000 hugefile.txt

while  $\int -e$  /tmp/pt-fifo-split ]; do cat /tmp/pt-fifo-split; done

范例 2:一个每次读取一百万行,指定 fifo 文件为/tmp/my-fifo,并使 用 load data 命令导入到 mysql 中:

pt-fifo-split infile.txt --fifo /tmp/my-fifo --lines 1000000 while [ -e /tmp/my-fifo ]; do

mysql -e "set foreign key checks=0; set sql log bin=0; set uniq ue checks=0; load data local infile '/tmp/my-fifo' into table load t est fields terminated by '\t' lines terminated by '\n' (col1, col2);" sleep 1; done

- 3. pt-summary
	- 功能介绍:

友好地收集和显示系统信息概况,此工具并不是一个调优或者诊断工 具,这个工具会产生一个很容易进行比较和发送邮件的报告。

用法介绍:

#### pt-summary

原理:此工具会运行和多命令去收集系统状态和配置信息,先保存到 临时目录的文件中去,然后运行一些unix命令对这些结果做格式化, 最好是用 root 用户或者有权限的用户运行此命令。

使用示例:

范例 1:查看本地系统信息概况

pt-summary

- 4. pt-stalk
	- 功能介绍: 出现问题的时候收集 mysql 的用于诊断的数据
	- 用法介绍:

pt-stalk [OPTIONS] [-- MYSQL OPTIONS]

pt-stalk 等待触发条件触发, 然后收集数据帮助错误诊断, 它被设计 成使用 root 权限运行的守护讲程, 因此你可以诊断那些你不能直接 观察的间歇性问题。默认的诊断触发条件为 SHOW GLOBAL STATUS。 也可以指定 processlist 为诊断触发条件, 使用--function 参数指定。

使用示例:

范例 1: 指定诊断触发条件为 status, 同时运行语句超过 20 的时候触 发,收集的数据存放在/tmp/test 目录下:

pt-stalk --function status --variable Threads\_running --threshold 20 --dest /tmp/test -- -uroot -pzhang@123 -h192.168.3.135

范例 2: 指定诊断触发条件为 processlist, 超过 20 个状态为 statistics 触发,收集的数据存放在/tmp/test 目录下:

pt-stalk --function processlist --variable State --match statistics --t hreshold 20 --dest /tmp/test -- -uroot -pzhang@123 -h192.168.3.1 35

贴一下达到触发条件以后收集的信息:

2012\_06\_04\_17\_31\_49-df 2012\_06\_04\_17\_31\_49-disk-space 2012\_06\_04\_17\_31\_49-diskstats 2012\_06\_04\_17\_31\_49-hostname 2012\_06\_04\_17\_31\_49-innodbstatus1 2012\_06\_04\_17\_31\_49-innodbstatus2 2012\_06\_04\_17\_31\_49-interrupts 2012\_06\_04\_17\_31\_49-log\_error 2012\_06\_04\_17\_31\_49-lsof 2012\_06\_04\_17\_31\_49-meminfo 2012\_06\_04\_17\_31\_49-mutex-status1 2012\_06\_04\_17\_31\_49-mysqladmin 2012\_06\_04\_17\_31\_49-netstat 2012\_06\_04\_17\_31\_49-netstat\_s 2012\_06\_04\_17\_31\_49-opentables1 2012\_06\_04\_17\_31\_49-opentables2 2012\_06\_04\_17\_31\_49-output 2012 06 04 17 31 49-pmap 2012\_06\_04\_17\_31\_49-processlist 2012\_06\_04\_17\_31\_49-procstat

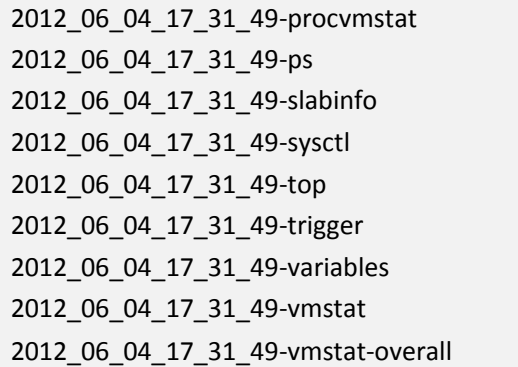

#### **(**七**)**实用类工具

- 1. pt-archiver
	- 功能介绍: 将 mysql 数据库中表的记录归档到另外一个表或者文件,也可以直接 进行记录的删除操作。
	- 用法介绍:

pt-archiver [OPTION...] --source DSN --where WHERE

这个工具只是归档旧的数据,不会对线上数据的 OLTP 查询造成太大 影响,你可以将数据插入另外一台服务器的其他表中,也可以写入到 一个文件中,方便使用 load data infile 命令导入数据。另外你还可以 用它来执行 delete 操作。这个工具默认的会删除源中的数据。使用 的时候请注意。

使用示例:

范例 1: 将 192.168.3.135 上的 sanmao 库的 oss\_log 表 id 小于 100000 的 记 录 转 移 到 192.168.3.92 上 的 sanmao 库 , 并 归 档 到 oss\_log\_archive\_20120605.log 文件中:

pt-archiver --source h=192.168.3.135,D=sanmao,t=oss\_log --user=root --password=zhang@123 --dest h=192.168.3.92,D=sanmao,t=oss log --file '/var/log/oss\_log\_archive\_20120605.log' --where "id<=100000" --commit-each

范例 2:将 192.168.3.135 上的 sanmao 库的 oss\_log 小于 160000 的记 录归档到 oss\_log\_archive\_20120607.log 文件中:

pt-archiver --source h=192.168.3.135,D=sanmao,t=oss\_log --user=root --password=zhang@123 --file '/var/log/oss\_log\_archive\_20120607.lo g' --where "id<=160000" --commit-each

范例 3: 删除 192.168.3.135 上的 sanmao 库的 oss\_log 表中 id 小于 167050 的记录:

pt-archiver --source h=192.168.3.135,D=sanmao,t=oss\_log --user=root --password=zhang@123 --purge --where 'id<=167050'

注意: 如果是字符集是 utf8 的话, 需要在 my.cnf 中的[client]下面添 加 default-character-set = utf8,否则导出的文件内容中文会乱码。

2. pt-find

功能介绍:

查找 mysql 表并执行指定的命令, 和 gnu 的 find 命令类似。

 用法介绍: pt-find [OPTION...] [DATABASE...]

默认动作是打印数据库名和表名

使用示例:

范例 1:查找 192.168.3.135 中 1 天以前创建的 InnoDB 的表 ,并打印。

```
pt-find --ctime +1 --host=192.168.3.135 --engine InnoDB --user=roo
t --password=zhang@123
```
范例 2:查找 192.168.3.135 中 1 天以前更改过的数据库名字匹 配%hostsops%的并且引擎为 MYISAM 的表,并将表的引擎更改为 InnoDB 引擎。

```
pt-find --mtime +1 --dblike hostsops --engine MyISAM --host=192.1
68.3.135 --user=root --password=zhang@123 --exec "ALTER TABLE
%D.%N ENGINE=InnoDB"
```
范例 3:查找 192.168.3.135 中 aaa 库和 zhang 库中的空表,并删除。

pt-find --empty aaa zhang --host=192.168.3.135 --user=root --passw ord=zhang@123 --exec-plus "DROP TABLE %s"

范例 4: 查找 192.168.3.135 中超过 100M 的表:

pt-find --tablesize +100M --host=192.168.3.135 --user=root --passwo rd=zhang@123

- 3. pt-kill
	- 功能介绍:

Kill 掉符合指定条件 mysql 语句

用法介绍:

pt-kill [OPTIONS]

假如没有指定文件的话pt-kill连接到mysql并通过SHOW PROCESSLIST 找到指定的语句,反之 pt-kill 从包含 SHOW PROCESSLIST 结果的文件 中读取 mysql 语句

使用示例:

范例 1:查找 192.168.3.135 服务器运行时间超过 60s 的语句,并打印 pt-kill --busy-time 60 --print --host=192.168.3.135 --user=root --pass word=zhang@123

范例 2: 查找 192.168.3.135 服务器运行时间超过 60s 的语句, 并 kill pt-kill --busy-time 60 --kill --host=192.168.3.135 --user=root --passw ord=zhang@123

范例 3: 从 proccesslist 文件中查找执行时间超过 60s 的语句

mysql -uroot -pzhang@123 -h192.168.3.135 -e "show processlist" > processlist.txt

pt-kill --test-matching processlist.txt --busy-time 60 --print